Національний технічний університет України «київський політехнічний інститут **імені ІГОРЯ СІКОРСЬКОГО»** 

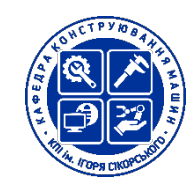

# **КОМП`ЮТЕРНІ СИСТЕМИ ДИЗАЙНУ, ВІЗУАЛІЗАЦІЯ ТА АНІМАЦІЯ**

# **Робоча програма навчальної дисципліни (Силабус)**

#### **Реквізити навчальної дисципліни**

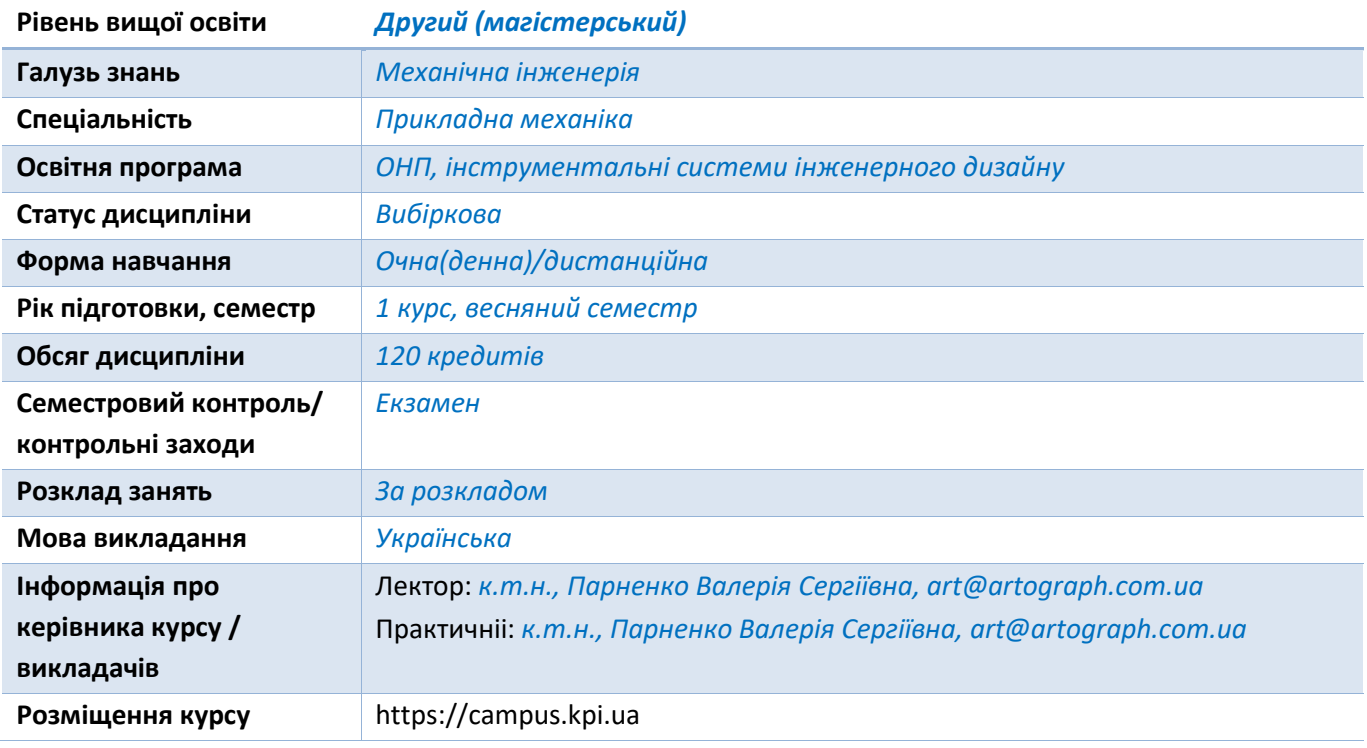

#### **Програма навчальної дисципліни**

# **1. Опис навчальної дисципліни, її мета, предмет вивчання та результати навчання**

Метою вивчення дисципліни «Комп'ютерні технології дизайну» є вміння розв'язання наступних типових задач:

- створення об'ємних моделей різних об'єктів в середовищі комп'ютерного моделювання 3D MAX;

- створення реалістичного зображення (візуалізації) об'ємних моделей різних об'єктів в середовищі комп'ютерного моделювання 3D MAX;

- створення анімації моделей в середовищі комп'ютерного моделювання 3D MAX.

# **Завдання кредитного модуля є:**

Завдання вивчення дисципліни «Комп'ютерні технології дизайну» дизайну полягає у тому що студент повинен:

– **знати:**

- основні досягнення в галузі комп'ютерної графіки;

- основне програмне забезпечення, що використовується для моделювання та комп'ютерної технології 3Д дизайну;
- використовувати можливості сучасних комп'ютерних пакетів для 3Д дизайну.,
- **мати навички та вміти:**
	- користуватись довідковою літературою та комп'ютерними засобами інформації;
	- створювати об'ємні моделі різних об'єктів машинобудування;
	- створювати вже на етапі розробки життєвого циклу об'єктів машинобудування реалістичні зображення виробу;
	- створювати анімацію рухів в роботі виробу, що проектується.
- **2. Пререквізити та постреквізити дисципліни (місце в структурно-логічній схемі навчання за відповідною освітньою програмою)**

Дисципліна «Комп'ютерне моделювання» належить до циклу належить до циклу професійнопрактичної підготовки, та базується на наступних дисциплінах: Нарисна геометрія; Інженерна графіка; Машинна графіка; Вища математика; Фізика; Теоретична механіка; Теорія механізмів та машин; Основи формоутворення поверхонь. В свою чергу дисципліна «Комп'ютерне моделювання» є теоретичною базою для подальшої підготовки магістрів за спеціалізацією.

## **3. Зміст навчальної дисципліни**

**Тема 1. Основні поняття.** Вимоги до системи**.** Інтерфейс програми.

**Тема 2. Моделювання.** Створення простих об'єктів. Прив'язка до сітки, масиви**.** Створення конструкцій із примітивів, рендеринг**.** Стандартні та додаткові примітиви**.** Модифікатори**.**  Застосування модифікаторів**.** Сплайни, тіла обертання**.** Видавлювання, фаски**.** Побудова об'ємних моделей методом лофтінгу**.** Бульова операція ProBoolean**.** Бульова операція ProCutter**.** Модифікатори Edit Poly та Edit Mesh**.** Editable Poly. Деформація розфарбування.

**Тема 3. Матеріали.** Редактор матеріалів Compact Material Editor. Редактор матеріалів Slate Material Editor. Матеріал Standard. Складові матеріали. Багатокомпонентний матеріал Multi/Sub-Object. Матеріал Raytrace. Матеріали Multi/Sub-Object та Raytrace. Текстурні карти та канали. Типи текстурних карток. Робота із текстурними картами. Докладніше про канали. Проектування текстурних карт. Застосування модифікатора UVW Map. Матеріал Multi/Sub-Object та модифікатор UVW Map. Відеоролик на екрані телевізора. Модифікатор Unwrap UVW.

**Тема 4. Анімація.** Тривимірна анімація**.** Найпростіша анімація в автоматичному режимі. Режими редагування треків анімації**.** Редактор кривих**.** Контролер Path Constraint**.** Анімація в ручному режимі**.** Редактор кривих. Звуковий супровід**.** Малювання пензлем**.** Анімація системи частинок**.** Деформації Forces у системах частинок**.** Анімація вибуху**.** Пряма кінематика.

**Тема 5. Анімація з урахуванням законів фізики.** Модуль MassFX. Панель інструментів MassFX Toolbar. Інструменти панелі MassFX Tools.

**Тема 6. Освітлення.** Джерела освітлення**.** За замовчуванням освітлення**.** Глобальне висвітлення**.** Стандартні джерела світла**.** Джерело світла Omni**.** Створення тіней**.** Об'ємне освітлення**.** Освітлення трьома джерелами світла**.** Фотометричні джерела світла.

**Тема 7. Візуалізація сцени.** Загальні параметри візуалізації**.** Установки візуалізатора Scanline Renderer**.** Текстурні карти візуалізатора Arnold**.** Створення заломлень**.** Конвертація з mental ray в Arnold**.** Налаштування візуалізатора V-Ray**.** Налаштування джерел світла VRay**.** Матеріали VRay**.** Налаштування кольору та відображення V-Ray. Налаштування прозорості та властивостей заломлення. Камери. Розмиття сцени.

# **4. Навчальні матеріали та ресурси**

# **Основна література**

1. *Нажаль вся література, що використовувалась в цьому курсі була видана в росії, тому вона видалена з цього списку. Новий список «правильної літератури» готується.*

# **Додаткова**

2. *Нажаль вся література, що використовувалась в цьому курсі була видана в росії, тому вона видалена з цього списку. Новий список «правильної» літератури готується.*

#### **Навчальний контент**

## **5. Методика опанування навчальної дисципліни (освітнього компонента)**

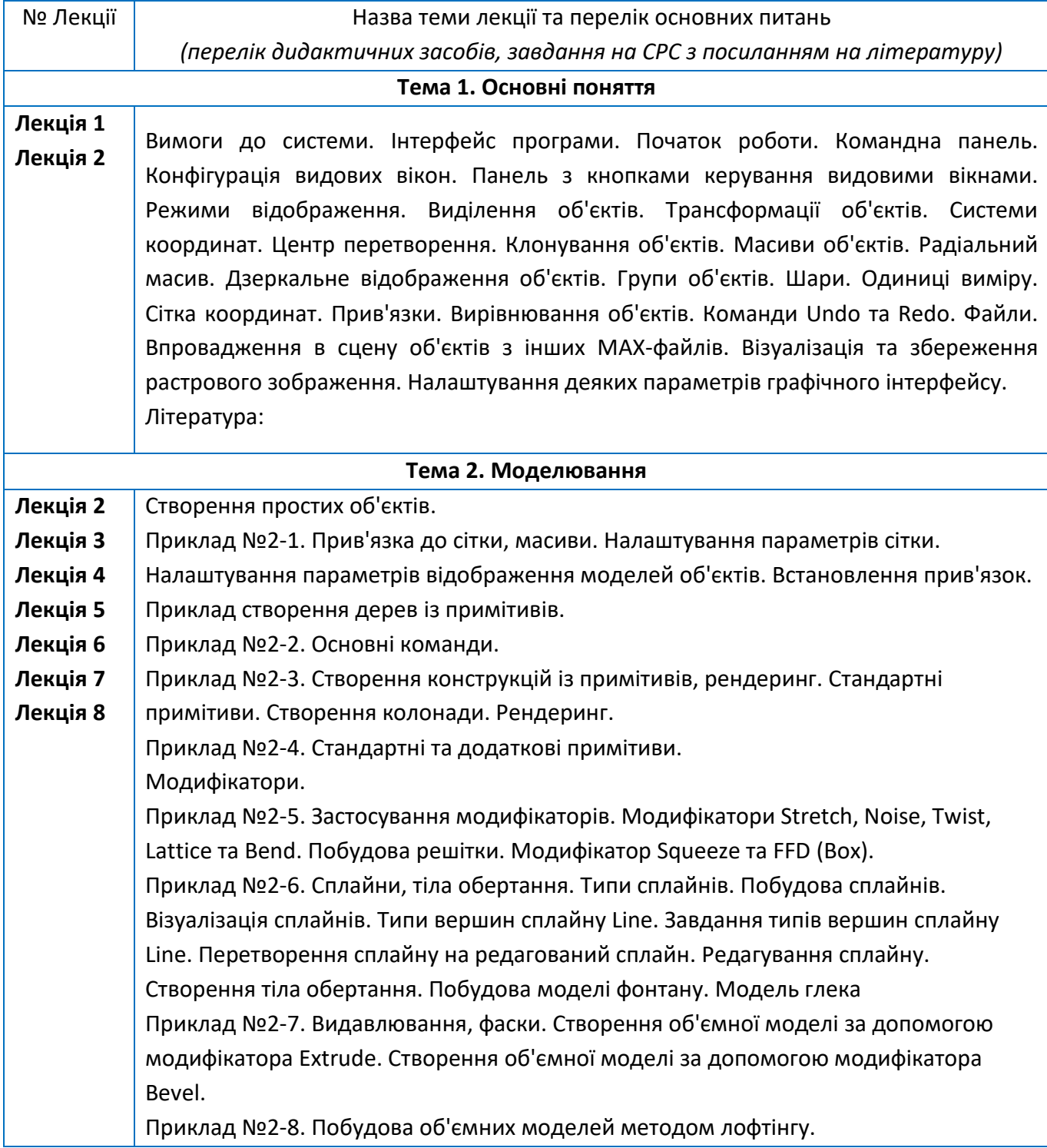

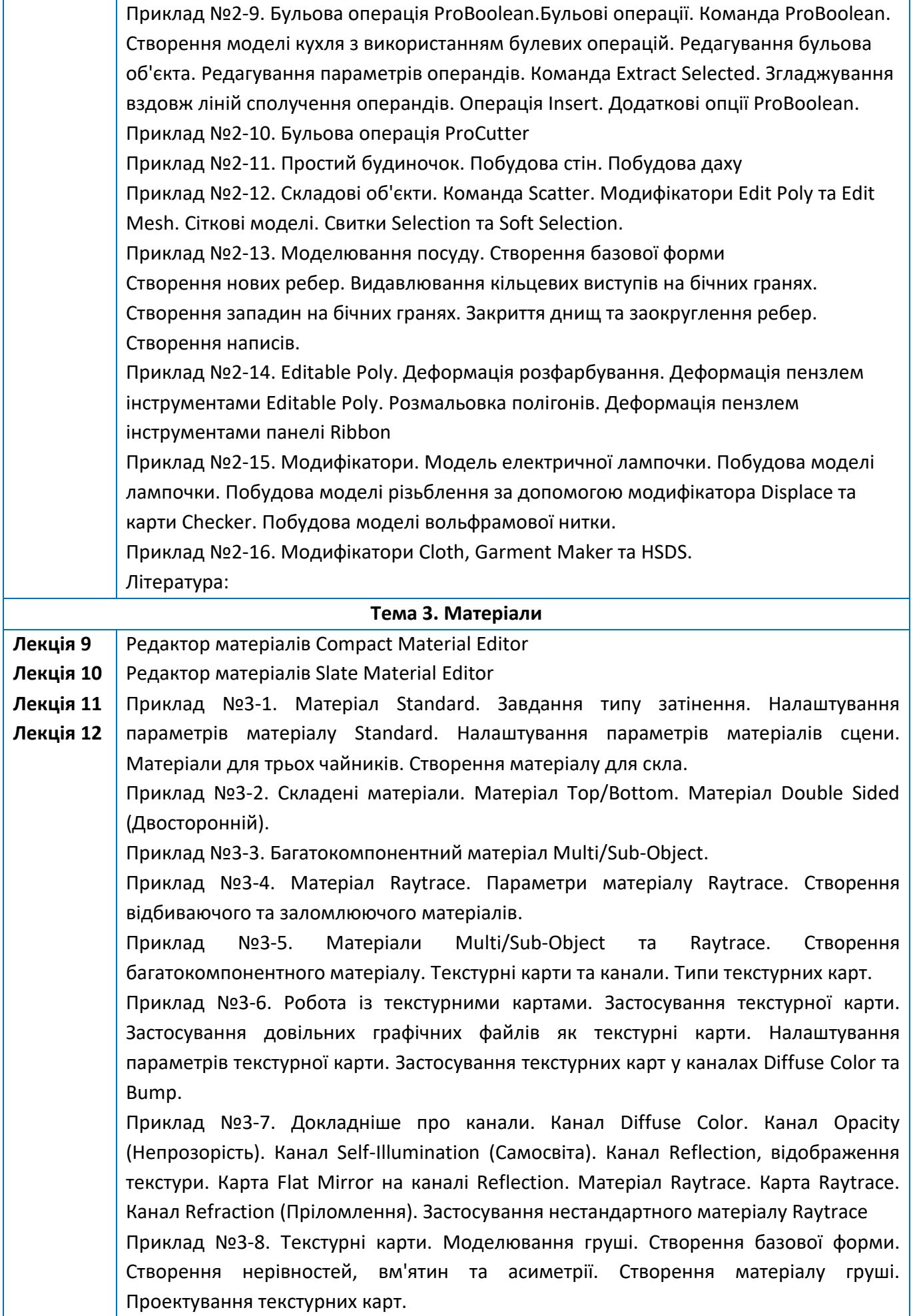

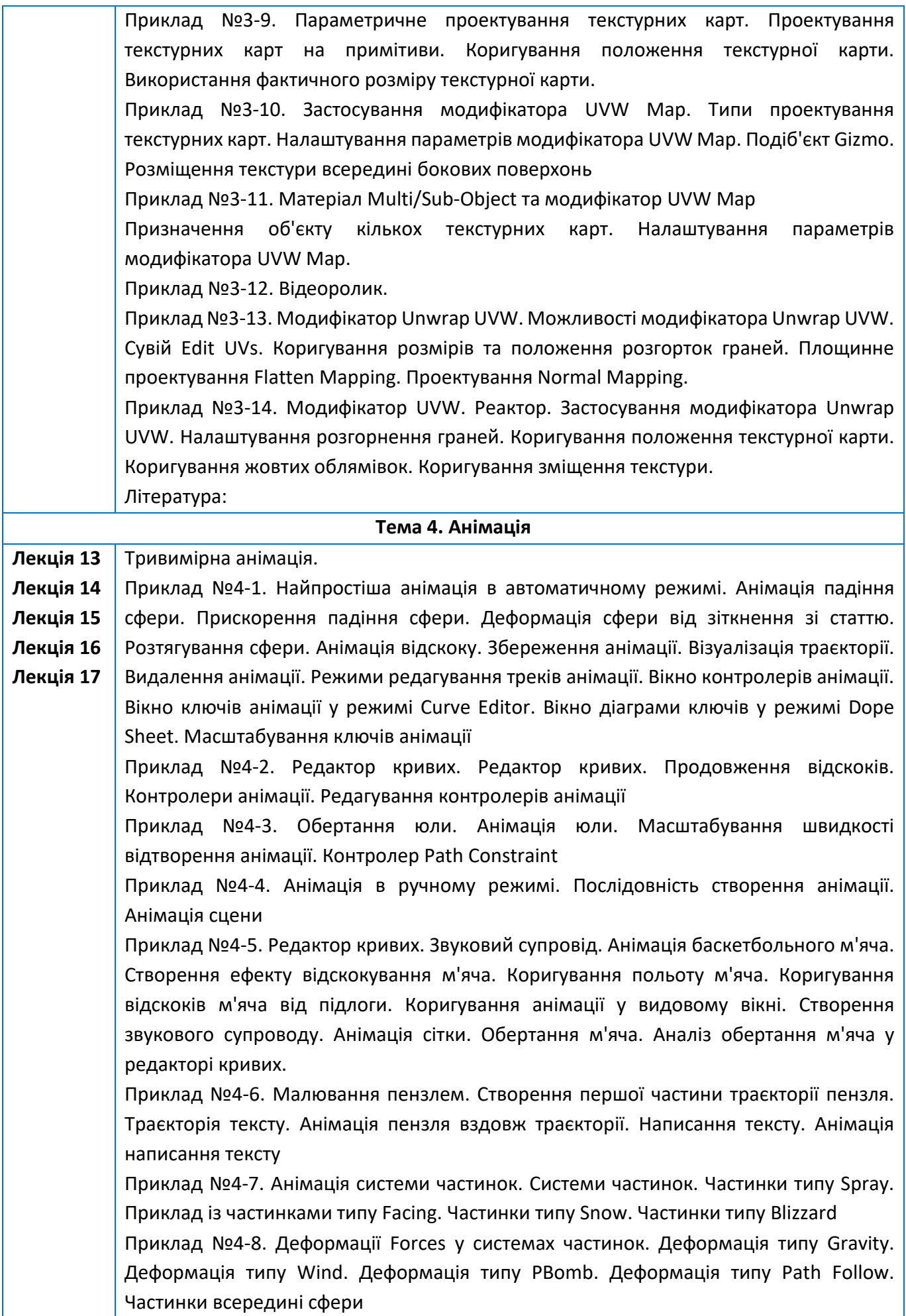

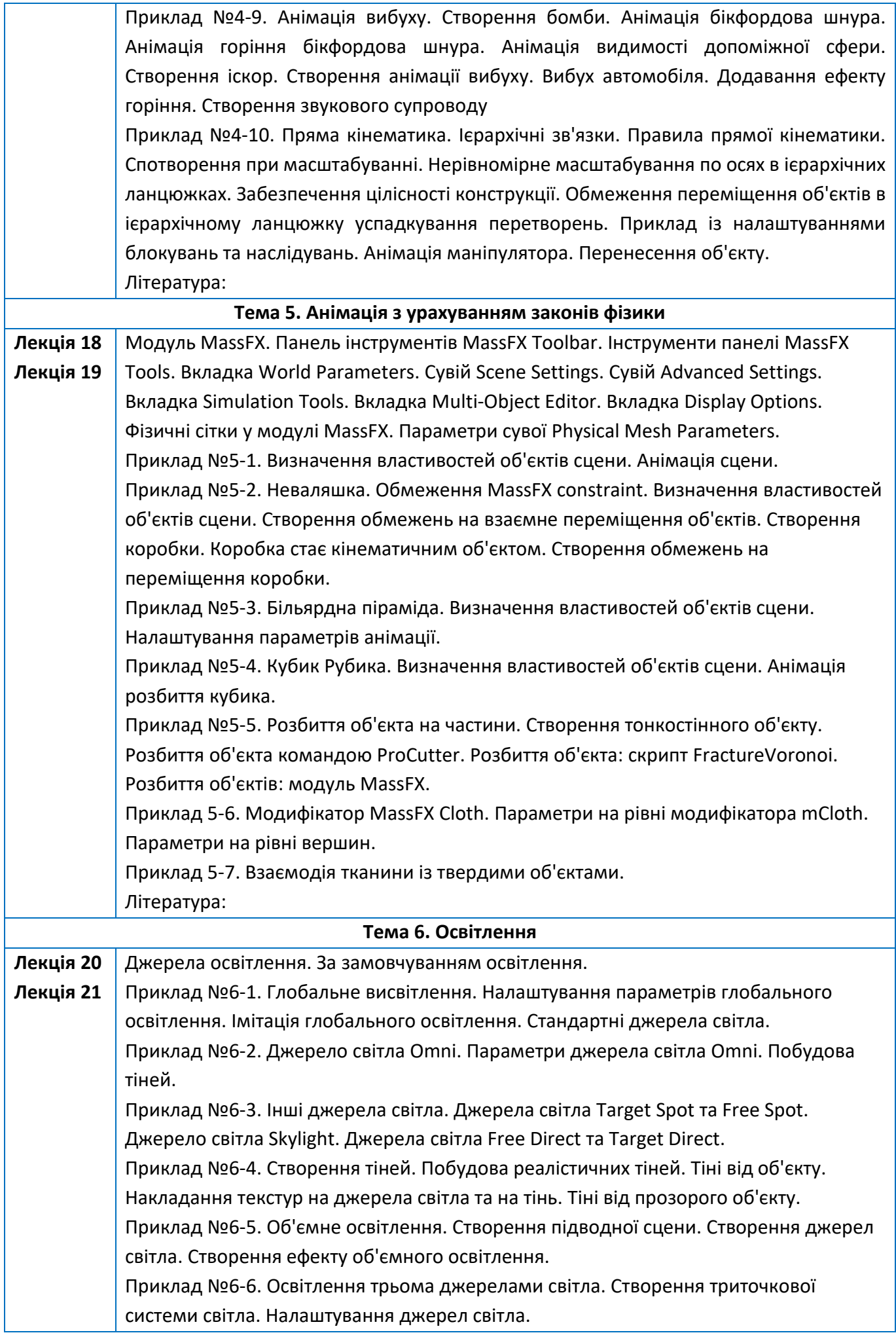

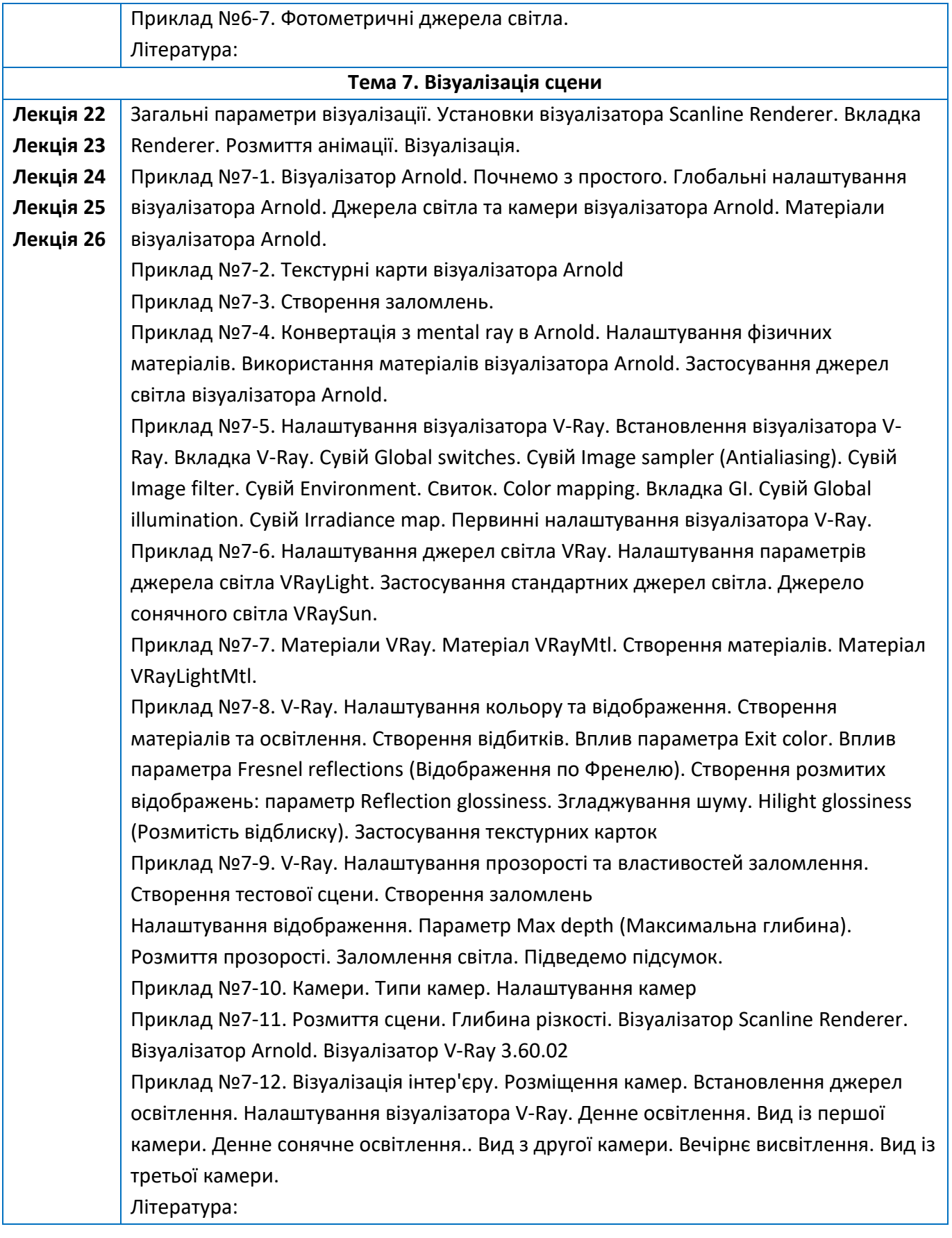

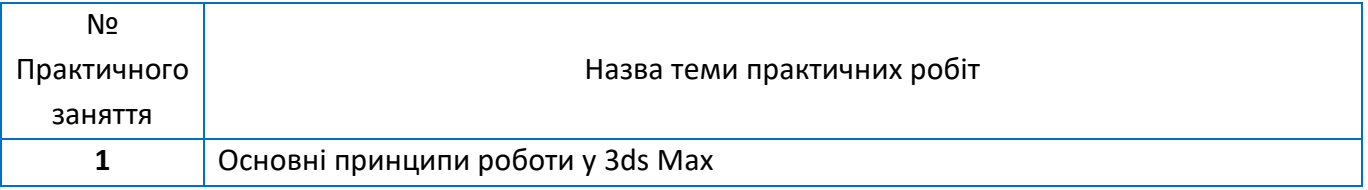

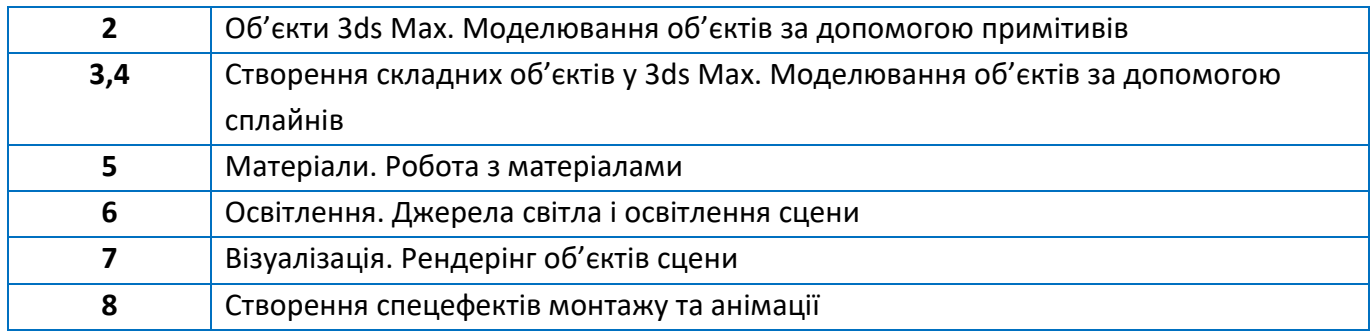

# **6. Самостійна робота студента**

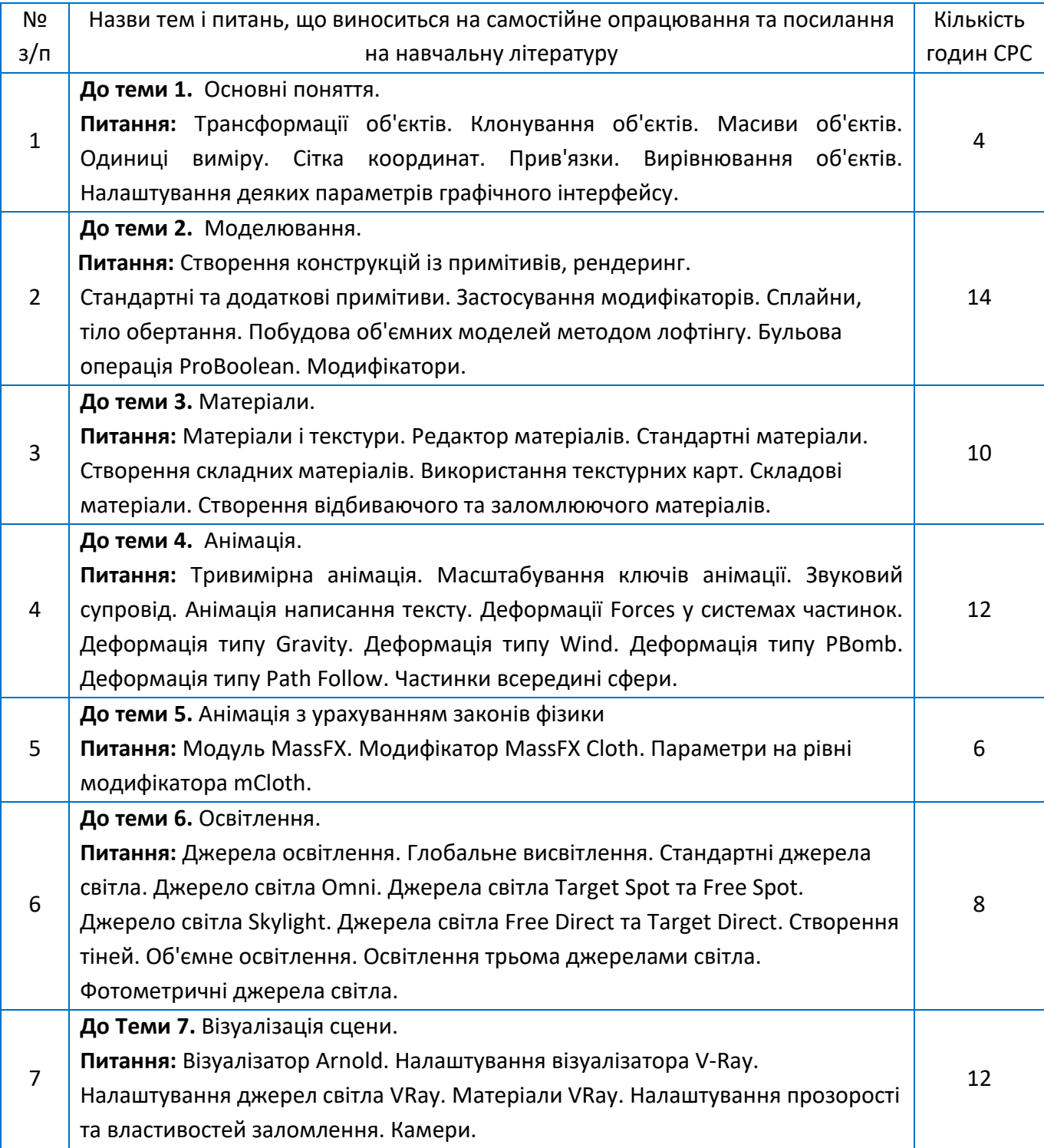

## **7. Політика навчальної дисципліни (освітнього компонента)**

#### **Відвідування занять**

- правила відвідування занять (як лекцій, так і практичних/лабораторних) регламентується: «Положення про організацію освітнього процесу в КПІ ім. Ігоря Сікорського» https://osvita.kpi.ua/node/39; «Положення про систему внутрішнього забезпечення якості вищої освіти в КПІ ім. Ігоря Сікорського» https://osvita.kpi.ua/node/121;
- правила поведінки на заняттях (активність, підготовка коротких доповідей чи текстів, відключення телефонів, використання засобів зв'язку для пошуку інформації на гугл-диску викладача чи в інтернеті тощо) регламентується «Положення про організацію освітнього процесу в КПІ ім. Ігоря Сікорського» https://osvita.kpi.ua/node/39, ;
- правила захисту індивідуальних завдань; кожен студент особисто здає індивідуальні роботи;
- в даному кредитному модулі наявні тільки заохочувальні бали, які студент може отримати на добровільній основі виконуючі певний перелік додаткових завдань пов'язаних з тематикою кредитного модуля;
- політика дедлайнів та перескладань, регламентується «Положення про поточний, календарний та семестровий контроль результатів навчання в КПІ ім. Ігоря Сікорського» https://osvita.kpi.ua/node/32, «Положення про систему оцінювання результатів навчання в КПІ ім. Ігоря Сікорського» https://osvita.kpi.ua/node/37 ;
- політика щодо академічної доброчесності регламентується «Положення про систему запобігання академічного плагіату в КПІ ім. Ігоря Сікорського» https://osvita.kpi.ua/node/47; положенням «Положення про вирішення конфліктних ситуацій в КПІ ім. Ігоря Сікорського» https://osvita.kpi.ua/2020\_7-170;

Проміжна атестація студентів (далі – атестація) є календарним рубіжним контролем. Метою проведення атестації є підвищення якості навчання студентів та моніторинг виконання графіка освітнього процесу студентами.

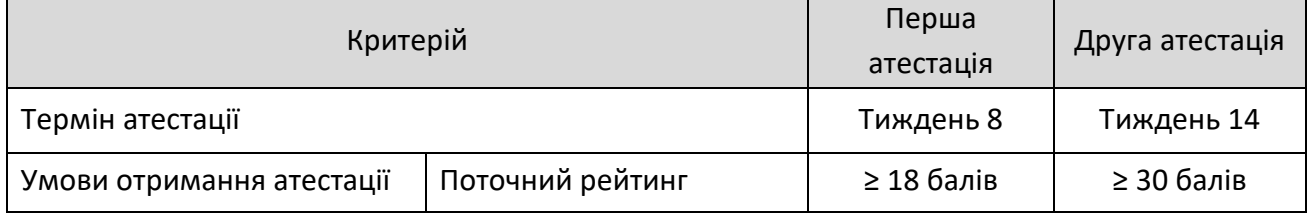

#### **8. Види контролю та рейтингова система оцінювання результатів навчання (РСО)**

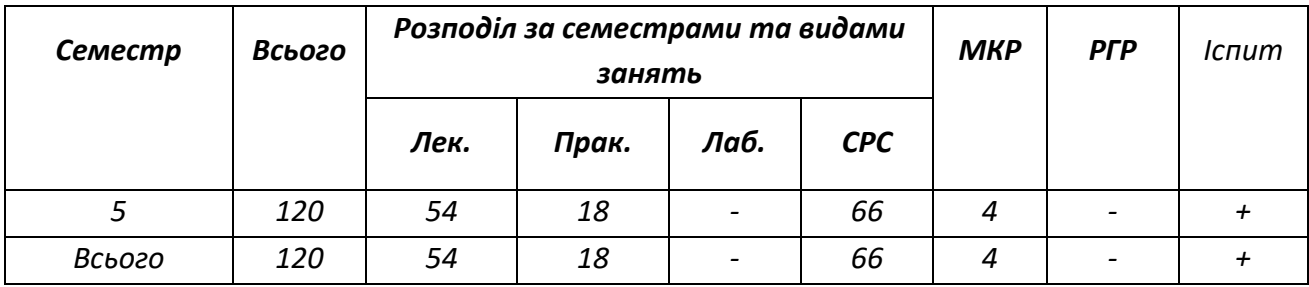

Рейтинг студента з дисципліни складається з балів, що він отримує за:

- виконання та захист 8 практичних робіт 40 кредитів
- модульні контрольні роботи 20 кредитів;
- відповідь на іспиті 40 кредитів.

Рейтинг студента з кредитного модуля розраховується зі 100 балів, з них 60 балів складає стартова шкала. Стартовий рейтинг (протягом семестру) складається з балів, що студент отримує за:

- 1. Виконання робіт на практичних заняттях (8 занять);
- 2. Написання 2х модульних контрольних робіт

Критерії нарахування балів:

- 1. Виконання завдань на практичних заняттях (максимум всього 40 балів): За одне заняття: максимум – 5 балів; мінімум 3;
- 2. Календарний контроль (2 модульні контрольні роботи): максимум 10х2, мінімум 6х2.

Умовою першої атестації є отримання не менше 18 балів та виконання всіх практичних робіт (на час атестації) та написання 1 модульної контрольної роботи. Умовою другої атестації – отримання не менше 30 балів, написання 1 модульної контрольної роботи, виконання всіх практичних робіт (на час атестації).

# **Обов'язкові умови допуску до екзамену**

- 1. Активність на практичних заняттях;
- 2. Виконання всіх практичних робіт
- 3. Написання модульних контрольних робіт.
- 4. Стартовий рейтинг не менше 36 балів

Кожний критерій оцінюється за такими параметрами:

–«відмінно», повна відповідь, не менше 90% потрібної інформації (повне, безпомилкове розв'язування завдання);

–«добре», достатньо повна відповідь, не менше 75% потрібної інформації або незначні неточності (повне розв'язування завдання з незначними неточностями);

–«задовільно», неповна відповідь, не менше 60% потрібної інформації та деякі помилки (завдання виконане з певними недоліками);

–«незадовільно», відповідь не відповідає умовам до «задовільно» – 0 балів.

Рейтинговий бал (RD) з кредитного модулю, формується як сума всіх, отриманих студентом за результатами поточного контролю балів *rk*, а також заохочувальних (штрафних) балів *rs*:

$$
RD = \sum_{k} r_k + \sum_{s} r_s
$$

Якщо наприкінці семестру після проходження всіх контрольних заходів студент отримав не менше 36 рейтингових балів, а також виконав умови допуску до семестрового контролю, він отримує позитивну оцінку.

Сума стартових балів та балів за іспит переводиться до екзаменаційної оцінки згідно з таблицею:

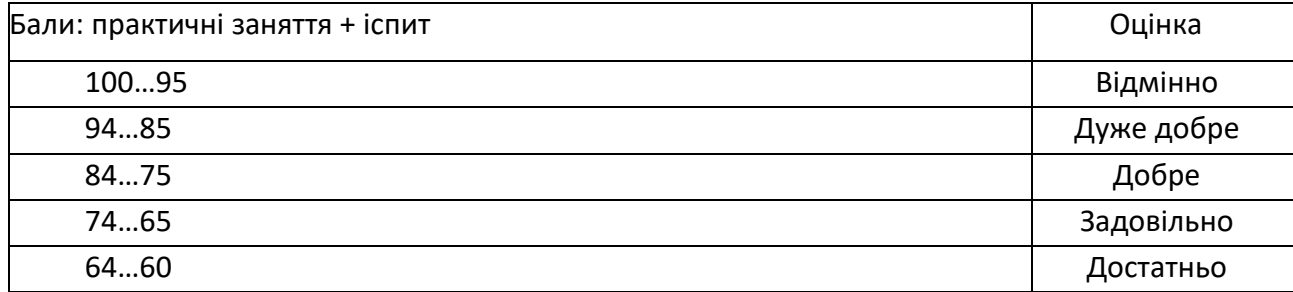

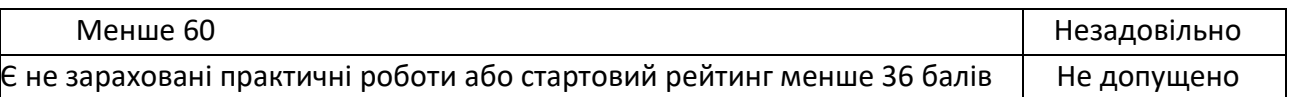

У разі, якщо сума рейтингових балів менша ніж 36, але виконані умови допуску до семестрового контролю, студент виконує на останньому за розкладом занятті додаткове завдання.

За бажанням, студент має право виконати додаткове завдання з метою підвищення попередньої оцінки.

Результат додаткового завдання при пропущенні його студентом без поважної причини є нульовим. У разі відсутності у день виконання додаткового завдання студент, що надав довідку про хворобу, може, поза межами аудиторних годин виконати додаткове завдання.

# **9. Додаткова інформація з дисципліни (освітнього компонента)**

- *перелік питань, які виносяться на семестровий контроль (додаток до силабусу);*
- *можливість зарахування сертифікатів проходження дистанційних чи онлайн курсів за відповідною тематикою;*

# **КОНТРОЛЬНІ ЗАПИТАННЯ**

- 1. Чим відрізняються режими відображення у видових вікнах Default Shading та Wireframe Override?
- 2. Чим відрізняються команди Zoom Extents All та Zoom Extents All Selected?
- 3. Як розкрити видове вікно на весь екран?
- 4. Як викликати вікно Move Transform Type-In? Навіщо воно служить? Чим відрізняються параметри Absolute World від Offset World?
- 5. Які системи координат вам відомі? Що таке глобальна система координат?
- 6. Де розташована локальна система координат? Що таке опорна точка об'єкта? Як змінити її положення?
- 7. Як впливає центр перетворення на рух об'єкта? Які типи центрів перетворення об'єктів?
- 8. Чим відрізняється дія опцій Copy, Instance, Reference у списку параметрів вікна Clone Options?
- 9. Як створити двовимірний масив об'єктів? Що означає опції Copy, Instance, Reference у списку параметрів команди Array?
- 10. Як створити радіальний масив об'єктів?
- 11. Як створити дзеркальне відображення об'єктів?
- 12. Як приєднати новий об'єкт до існуючої групи об'єктів?
- 13. Як встановити метричні одиниці виміру?
- 14. Як увімкнути (або вимкнути) відображення сітки координат у видових вікнах?
- 15. Як встановити прив'язку курсора до вузлів координатної сітки?
- 16. Які дії виконуються за командами групи Align? Чим відрізняється команда Align Position від Align Orientation?
- 17. Як виділити об'єкт у сцені на його ім'я?
- 18. Що відбувається за командою Select Invert?
- 19. Як вставити у створювану сцену об'єкти з інших файлів?
- 20. Як зберегти у файлі візуалізоване зображення?
- 21. Що таке матеріал?
- 22. Які основні властивості матеріалу?
- 23. Що визначається параметром Diffuse?
- 24. Що означають параметри Specular Level та Glossiness?
- 25. Чим відрізняються параметри Opacity та Transparent?
- 26. Як поставити коефіцієнт заломлення світла матеріалом?
- 27. Як визначити матеріал об'єкту?
- 28. Які типи матеріалів вам відомі?
- 29. Які алгоритми тонування застосовуються для матеріалу Standard?
- 30. Навіщо призначений матеріал типу Raytrace?
- 31. Що таке текстури? Чим відрізняються двовимірні текстурні карти від тривимірних?
- 32. Навіщо потрібні канали матеріалів?
- 33. Як створити стандартний матеріал, який відповідає тонованому склу?
- 34. У яких випадках та як застосовують матеріал Multi/Sub-Object?
- 35. Як перевірити правильність вибору набору полігонів під час призначення матеріалу
- 36. Multi/Sub-Object?
- 37. Як застосувати як матеріал довільний графічний файл?
- 38. Навіщо і як використовується модифікатор UVW Map?
- 39. Як накласти текстуру на об'єкт з урахуванням фактичних параметрів?
- 40. Що таке розгортання текстури? Яким чином використовується модифікатор Unwrap UVW?
- 41. Для чого служить вікно Edit UVWs?
- 42. Що таке ключові кадри?
- 43. Як змінити кількість ключових кадрів в анімації?
- 44. Як змінити швидкість відтворення анімації у вікні проекції?
- 45. Що називається ключами та контролерами анімації?
- 46. Які установки виконуються у вікні Time Configuration?
- 47. Як зберегти створену анімацію?
- 48. Навіщо використовується вікно Track View?
- 49. Як створюється анімація в автоматичному режимі?
- 50. Як створюється анімація вручну?
- 51. Як відобразити траєкторію об'єкта?
- 52. Як видалити створену анімацію?
- 53. Які параметри виконуються у вікні Param Curve Out-of-Range Types?
- 54. Які параметри анімації здійснюються у вікні Track View Curve Editor?
- 55. Як додати звуковий супровід анімації?
- 56. Для чого використовуються дотичні та їх маркери на графіках анімації у вікні Track View Curve Editor?
- 57. Які системи часток ви знаєте?
- 58. Як створити ефект дощу та падаючого снігу?
- 59. Як змінити колір частинок, що падають?
- 60. Як замінити частку фігурою довільної форми?
- 61. Як створити ефекти сили тяжіння, вітру та вихрових потоків, що діють на частинки?
- 62. Як реалізувати імітацію бенгальського вогню?
- 63. Як створюється ієрархічний ланцюжок об'єктів?
- 64. У чому полягають правила прямої кінематики?
- 65. Як обмежити переміщення об'єктів в ієрархічному ланцюжку?
- 66. У чому різниця правил прямої та інверсної кінематики?
- 67. У яких випадках доцільно використати модуль MassFX?
- 68. Які типи твердих тіл вам відомі?
- 69. Чим відрізняються динамічні тіла від кінематичних?
- 70. У яких випадках слід вимкнути опцію Use Ground Plane?
- 71. Як створити анімацію за допомогою модуля MassFX?
- 72. Як поєднувати звичайні методи анімації з анімацією за допомогою модуля MassFX?
- 73. З якими видами сіток працює модуль MassFX?
- 74. Як настроїти імітацію динаміки твердих тіл?
- 75. Як настроїти анімацію тканини?
- 76. Навіщо використовуються об'єкти типу mCloth?
- 77. Як створити ефект кулі, що скаче?
- 78. Як отримати ефект масиву кубиків, що розсипається?
- 79. Чому масив кубиків розсипається?
- 80. Як збільшити точність обчислень?
- 81. Як створити обмеження щодо взаємного переміщення об'єктів?
- 82. Що означає «сплячий» режим об'єкта і як він задається?
- 83. Які є основні параметри стандартного джерела світла?
- 84. Назвіть три категорії джерел світла. Чим вони різняться?
- 85. Як підрозділяються джерела світла у напрямку випромінюваного світла?
- 86. Що таке стандартне освітлення? Як воно встановлюється?
- 87. Що таке глобальне освітлення? Якими параметрами воно задається?
- 88. Чим відрізняється глобальне освітлення від фонового?
- 89. Перерахуйте типи стандартних джерел світла. Чим вони різняться?
- 90. Якими є основні параметри джерела світла Omni?
- 91. Які особливості застосування джерела світла Target Direct ви знаєте?
- 92. Як створюються тіні під час використання стандартних джерел світла?
- 93. Які існують способи створення тіней?
- 94. Які фотометричні джерела світла можна назвати? Які їх особливості?
- 95. У яких одиницях вимірюється інтенсивність світла фотометричних джерел?
- 96. Якій інтенсивності в канделах відповідає лампа розжарювання потужністю 100 Вт?
- 97. Як створити тінь від прозорого об'єкту?
- 98. Як розташовуються джерела світла за триточкової схеми освітлення?
- 99. Що таке об'ємне освітлення? Як воно створюється?
- 100.Як називається візуалізатор, який підключається програмою 3ds Max за замовчуванням?
- 101.Які візуалізатори підтримують 3ds Max 2018-20? Як призначити потрібний візуалізатор?
- 102.Як візуалізувати об'єкт як каркас?

103.Що таке Antialiasing?

- 104.Як додати до сцени атмосферні ефекти?
- 105.Глобальні налаштування візуалізатора Arnold.
- 106.Які джерела світла є в Arnold?
- 107.Параметри джерела світла Quard Light візуалізатора Arnold.
- 108.Чим відрізняється джерело світла Distant Light візуалізатора Arnold від інших джерел світла?
- 109.Які матеріали підтримує візуалізатор Arnold?
- 110.Як налаштувати в Arnold матеріал нікель?
- 111.Як налаштовуються в Arnold заломлення та відображення світла?
- 112.Як настроїти матеріал Standard Surface візуалізатора Arnold?
- 113.Які текстурні карти реалізовані в Arnold?
- 114.Чим відрізняється V-Ray від решти візуалізаторів?
- 115.Які алгоритми обчислення відображеного освітлення існують у V-Ray?
- 116.Які первинні налаштування візуалізатора V-Ray?
- 117.Як настроїти тіні у візуалізаторі V-Ray?
- 118.Які матеріали використовуються під час використання візуалізатора V-Ray?
- 119.Як створити матеріал "Скло" у візуалізаторі V-Ray?
- 120.Як створити матеріал «Дзеркало» у візуалізаторі V-Ray?
- 121.Які особливості застосування джерела сонячного світла VRaySun ви знаєте?
- 122.Як настроїти відображення у візуалізаторі V-Ray?
- 123.Які типи камер існують у 3ds Max? Чим вони відрізняються?
- 124.Як розташувати камеру в потрібному місці?

#### **Робочу програму навчальної дисципліни (силабус):**

**Складено** к.т.н., старший викладач, Парненко Валерія Сергіївна

**Ухвалено** кафедрою Конструювання машин (протокол №1 від 30 серпня 2021 року)

**Погоджено** Методичною комісією навчально-наукового механіко-машинобудівного інституту (Протокол № 4 від 19.11.2021р.)